#### JDBC Performance from the Inside July 2017

## Introduction

- Dave Cramer
- Work for OpenSCG supporting PostgreSQL
- Maintainer for the JDBC driver since 1999
- There are many options for connecting
- Many of them I didn't totally understand
- This talk hopes to unveil some of the more interesting ones
- And explain how they work.

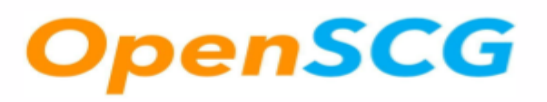

### **Overview**

- History of the driver
- Connecting to the driver
- Under utilized features
- Performance tips
- Latest Release major features

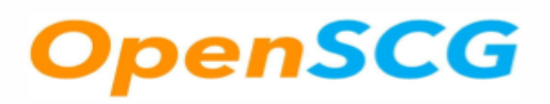

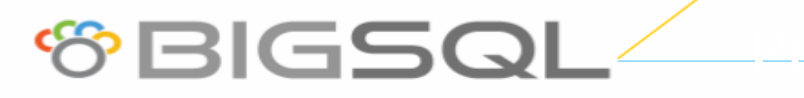

# **History**

- Originally written by Peter Mount in 1997
- Supported JDBC 1.2
- 1997 JDBC 1.2 Java 1.1
- 1999 JDBC 2.1 Java 1.2
- 2001 JDBC 3.0 Java 1.4
- 2006 JDBC 4.0 Java 6
- 2011 JDBC 4.1 Java 7
- $\cdot$  2014 JDBC 4.2 Java 8.
- 2017 JDBC 4.3 Java 9 (Maybe ?)
- Each one of these were incremental additions to the interface
- Requiring additional concrete implementations of the spec to be implemented

# SCG

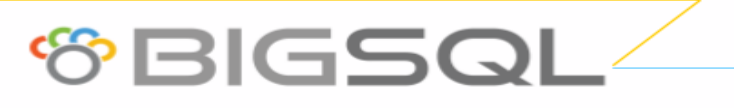

# **Connecting to the server**

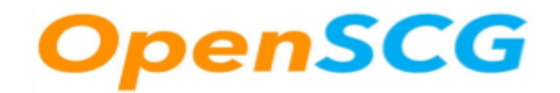

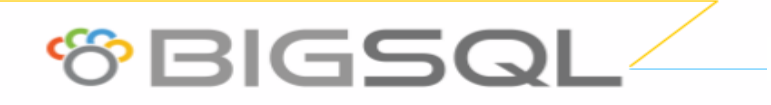

# URL options

- idbc:postgresql:
	- Connects to localhost, port 5432, database specified in user
- idbc:postgresql://host/
	- Connects to <host>, port 5432, and database specified in user
- jdbc:postgresql://host:port/
	- Connects to <host><port> and database specified in user
- idbc:postgresql:database
- idbc:postgresql://host:port/database
- idbc:postgresgl://host1:port, host2:port/database

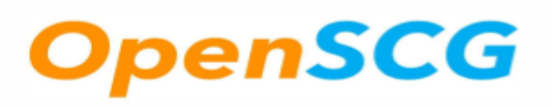

### Connection Properties

- PG DBNAME
- PG DBHOST
- PG\_DBPORT

These can be used in the following manner

```
Properties props = new Properties(); 
props.setProperty(PGProperty.PG_DBNAME.getName(),"test"); 
props.setProperty(PGProperty.PG_HOST.getName(),"localhost"); 
props.setProperty(PGProperty.PG_PORT.getName(),"5432");
```
props.setProperty(**"user"**,**"davec"**); props.setProperty(**"password"**, **""**); Connection connection = DriverManager.*getConnection*(**"jdbc:postgresql:"**, props);

**OBIGSG** 

#### enSCG

# Logging

- loggerLevel = OFF|DEBUG|TRACE
	- Enables java.util.logging.Logger DEBUG=FINE, TRACE=FINEST
	- Not intended for SQL logging but rather to debug the driver
- loggerFile=<filename> the file to output the log to. If this is not set then the output will be written to the console.

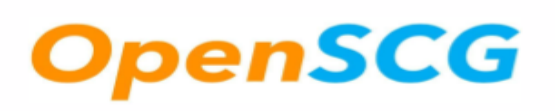

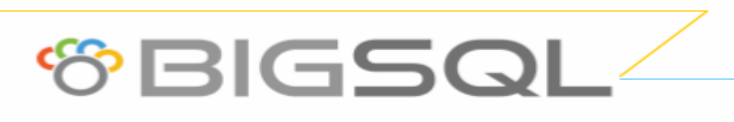

# Logging continued

- We will honour DriverManager.setLogStream or DriverManager.setLogWriter
- Parent logger is org.postgresql
- Since we are using java.util.Logging, we can use a properties file to configure logging

**GBIGSG** 

- handlers=java.util.logging.FileHandler
- org.postgresql.level=FINEST
- java –Djava.util.logging.config.file=...

# nSCG

# Logging continued

- logUnclosedConnections=boolean
- Provides an easy way to find connection leaks
- If this is turned on we track connection opening. If the finalizer is reached and the connection is still open the stacktrace message is printed out.

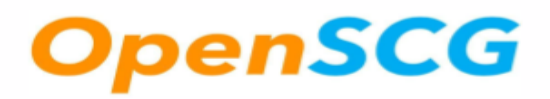

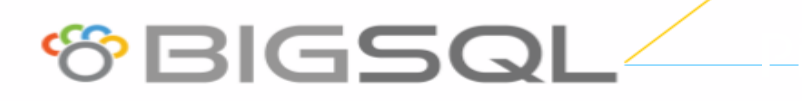

#### Autosave

- autosave = never | always | conservative
- PostgreSQL transaction semantics all or nothing. This is not always desirable
- autosave=always will create a savepoint for every statement in a transaction.
- The effect of which means that if you do
- Insert into invoice header ...
- Insert into invoice lineitem ...
- If the insert into invoice lineitem fails the header will still be valid.
- In conservative mode if the driver determines that reparsing the query will work then it will be reparsed and retried.

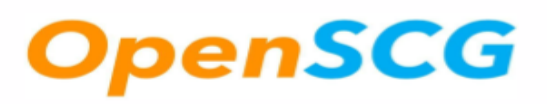

# Binary Transfer

- binaryTransferEnable=comma separated list of oid's or names
- binaryTransferDisable
- Currently the driver will use binary mode for most built-in types.

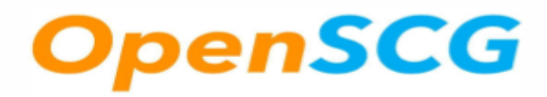

# preferQueryMode

- simple
	- Fewer round trips to db no bind, no parse
	- Required for replication connection
- extended
	- Default creates a server prepared statement, uses parse, bind and execute.

**OBIGSC** 

- Protects against sql injection
- Possible to re-use the statement

# SCG

# preferQueryMode

- extendedForPrepared
	- Does not use extended for statements, only prepared statements
	- Potentially faster execution of statements
- extendedCacheEverything

SCG

• Uses extended and caches even simple statements such as 'select a from tbl' which is normally not cached

**OBIGSG** 

14

# defaultRowFetchSize=int

- Default is 0 which means fetch all rows
	- This is sometimes surprising and can result in out of memory errors
- If set \*AND\* autocommit=false THEN will limit the number of rows per fetc
- Potentially significant performance boost

# stringtype=varchar|unspecified

SCG

- The default is varchar, which tells the server that strings are actually strings!
- You can use stringtype='unspecified'
	- Usefull if you have an existing application that uses setString('1234') to set an integer column.
	- Server will attempt to cast the "string" to the appropriate type.

# ApplicationName=String

- sets the application name
- Servers version 9.0 and greater
- Useful for logging and seeing which connections are yours in pg\_stat\_activity, etc.

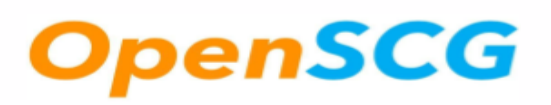

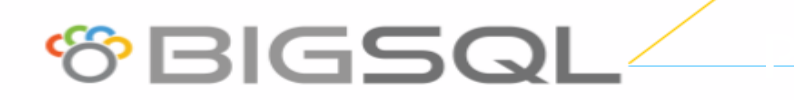

### readOnly=boolean

- The default is false
- True sends **SET SESSION CHARACTERISTICS AS TRANSACTION READ ONLY**  to the server.
- This blocks any writes to persistent tables, interestingly you can still write to a temporary table.

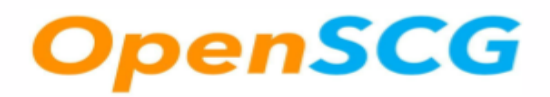

#### disableColumnSanitizer=boolean

- columnSanitizer folds column names to lower case.
- Column names like FirstName become
- firstname. Resultset.getInt("firstname")
- default is to sanitize names

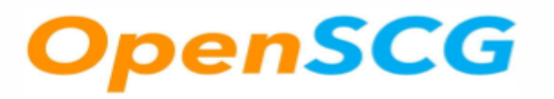

#### assumeMinServerVersion=String

- Currently there are only 2 use cases
	- 9.0 which will enable
		- ApplicationName=ApplicationName (defaults to PostgreSQL JDBC Driver)

**GBIGSQ** 

- sets extra float digits to 3
- 9.4 necessary for replication connections

### currentSchema=String

- by default the current schema will be "public"
- If you want to refer to a table in a different schema it would have to be specified by schema.table
- If you set this connection property to "audit" for example instead of "select \* from audit.log" you could use select \* from log;

**GBIGSQ** 

#### reWriteBatchedInserts=true

- Enables the driver to optimize batch inserts by changing multiple insert statements into one insert statement.
- Multiple statements such as "insert into tab1 values (1,2,3);"
- Rewritten as "insert into tab1 values (1,2,3), (4,5,6)

**GBIGS** 

# Connection Failover

- Specify multiple hosts in the connection string
- "jdbc:postgresql://host1:port1,host2:port2/ database"
- By default this will attempt to make connections to each host until it succeeds

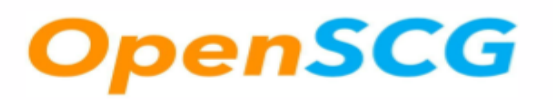

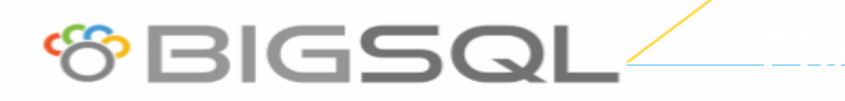

# Connection Failover tuning

- targetServerType=master, slave, preferSlave
	- Observes if server allows writes to pick
	- preferSlave will try slaves first then fall back to master
- loadBalanceHosts=boolean will randomly pick from suitable candidates
- hostRecheckSeconds=number of seconds between checking status (read or write) of hosts default is 10 seconds

#### replication=database, true

- Tells the backend to go into walsender mode
- Simple query mode, subset of commands
- Setting to database enables logical replication for that database

**GBIGSQ** 

• Must be accompanied by assumMinServerVersion="9.4" and preferQueryMode="simple"

#### Performance tricks

- setFetchSize
- rewriteBatchInserts

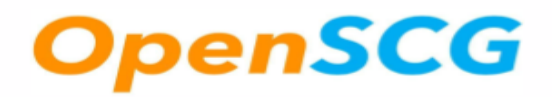

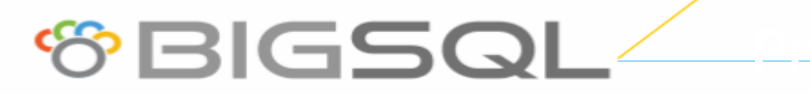

#### Set FetchSize performance

Fetch a large amount of data with different fetch sizes

```
public	static	final	String	QUERY	=	"SELECT	t	FROM	number";
```

```
@Benchmark	
public void test(Blackhole blackhole, PgStatStatements pgStatStatements) throws SQLException {
```

```
pgStatStatements.setTestName(QueryBenchmarks.JMHTestNameFromClass(_6_String_NoAutocommit.class));
```

```
				QueryUtil.executeProcessQueryNoAutocommit(QUERY,	resultSet	->	{	
              while (resultSet.next()) {
                  																blackhole.consume(resultSet.getString(1));	
												}	
    				});
```
*// Used to fetch rows in batches from the db. Will only work if the connection does not use AutoCommit*

PGProperty.*DEFAULT\_ROW\_FETCH\_SIZE*.set(properties, *FETCH\_SIZE*);

#### SCG

} 

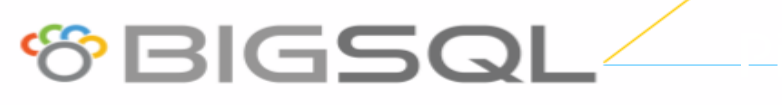

#### Time it takes to fetch 1M rows

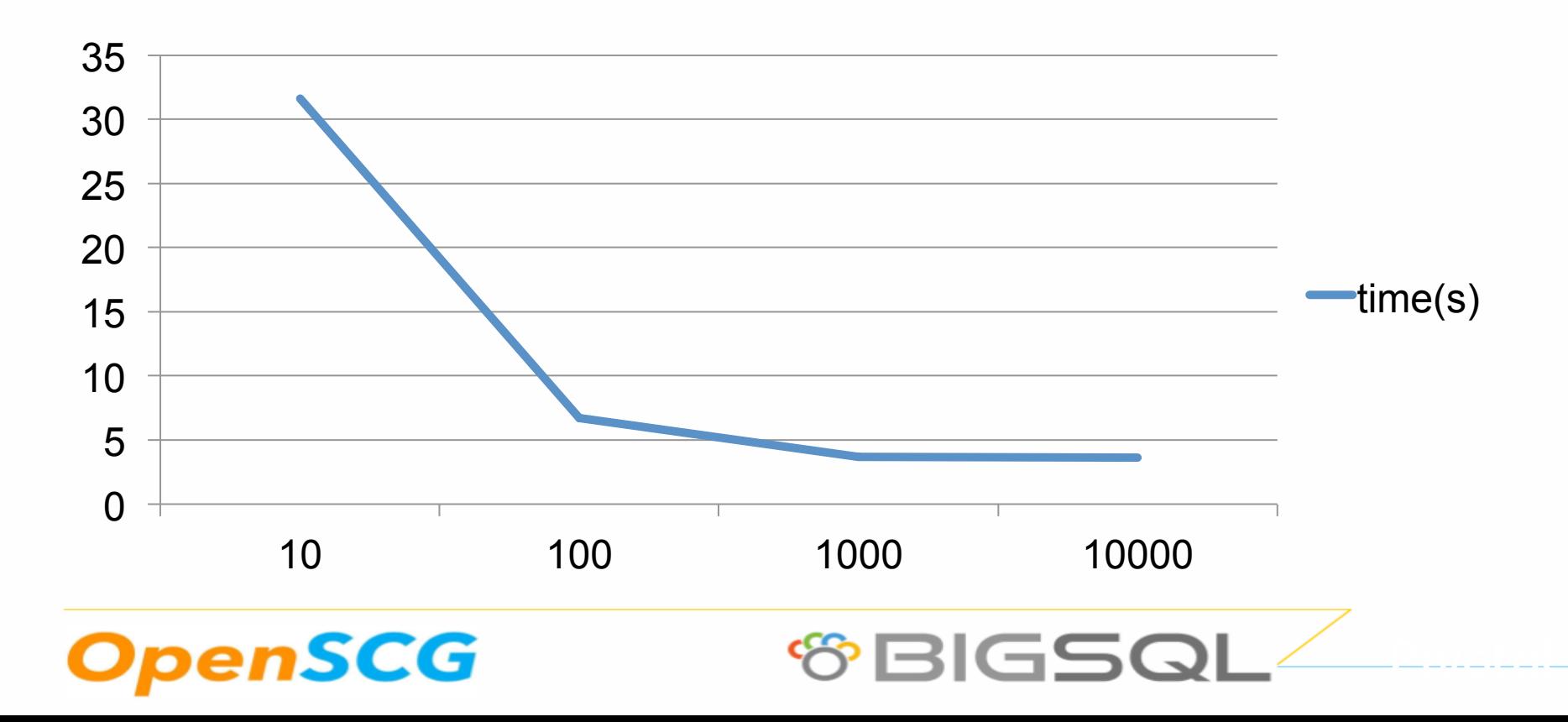

### What are the options for inserting lots of data

- For each row insertExecute this is the slowest
- For each row insertBatch this would be ideal
- Insert into foo (i,j) values (1,'one'), (2,'two') …. (n,'n') hand rolled code
- Copy into foo from stdin…

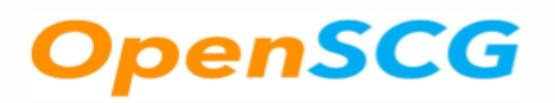

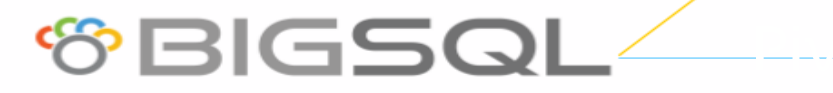

### JDBC micro benchmark suite

- Java 1.8\_60
- Core i7 2.8GHz
- PostgreSQL 9.6
- https://github.com/pgjdbc/pgjdbc/tree/master/ubenchmark
- create table batch perf test(a int4, b varchar(100), c int4)

Table "public.batch\_perf\_test"

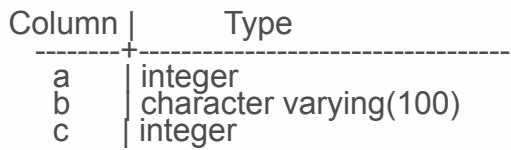

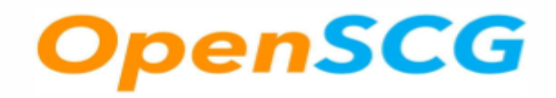

#### INSERT Batch 1 row at a time

- For each row Insert into perf (a,b,c) values (?,?,?)
- After N rows executeBatch
- Normal mode this executes N inserts, not any faster than
- Looping over N inserts without batch mode

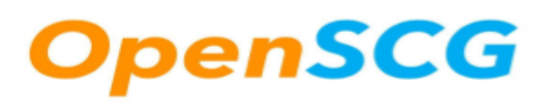

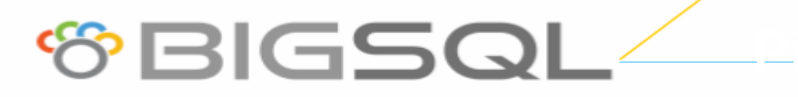

# **INSERT Batch N rows at a time**

- For each row Insert into perf  $(a,b,c)$  values  $(?,?,?,?,), (?,?,?,), (?,?,?,),$
- After N/ rows at a time rows executeBatch
- Given 1000 (N) rows if we insert them 100(rows at a time), end up inserting 10 rows 100 wide
- More data inserted per statement, less statements

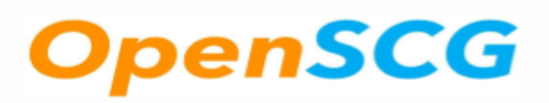

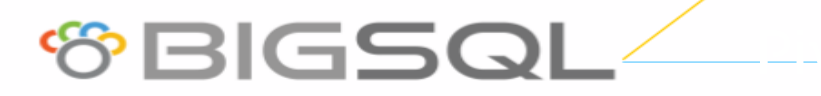

#### INSERT Batch with insertRewrite

- For each row Insert into perf (a,b,c) values (?,?,?)
- After N rows execute Batch
- Same as last slide except we set the connection parameter insertRewrite=true
- As of version 1209 this is has been enabled
- Same as insert into foo (i,j) values (1,'one'), (2,'two') .... (n,'n') except the driver does it for you.

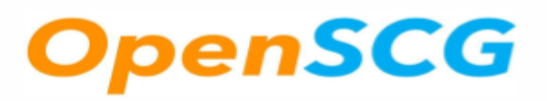

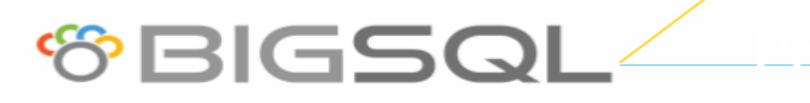

# **Copy**

- Loop over the rows creating the input string in memory
- Build a string in memory which looks like 0\ts0\t0\n1\ts1\t1\n….
- The string will end up being nrows / rows\_at\_a\_time long
- Use the copy API to copy this into the table

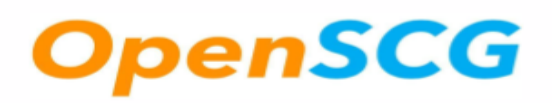

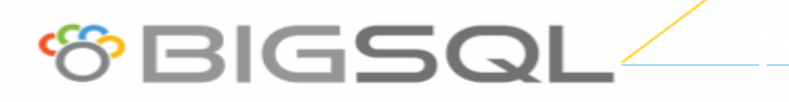

#### Hand rolled insert struct N structs at a time

- Insert into batch perf test select \* from unnest (?::batch perf test[])
- For N rows setString to '{" $(1, s1, 1)$ "," $(2, s2, 2)$ "," $(3, s3, 3)$ "}'
- Add Batch
- executeBatch
- The query that gets executes look like:

Insert into batch perf test select \*

```
from unnest ({''(1,s1,1)}, "((2,s2,2)}, "((3,s3,3)")::batch_perf_test[])
```
**OBIGSC** 

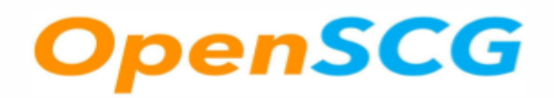

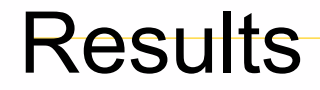

#### **Batch size of 128**

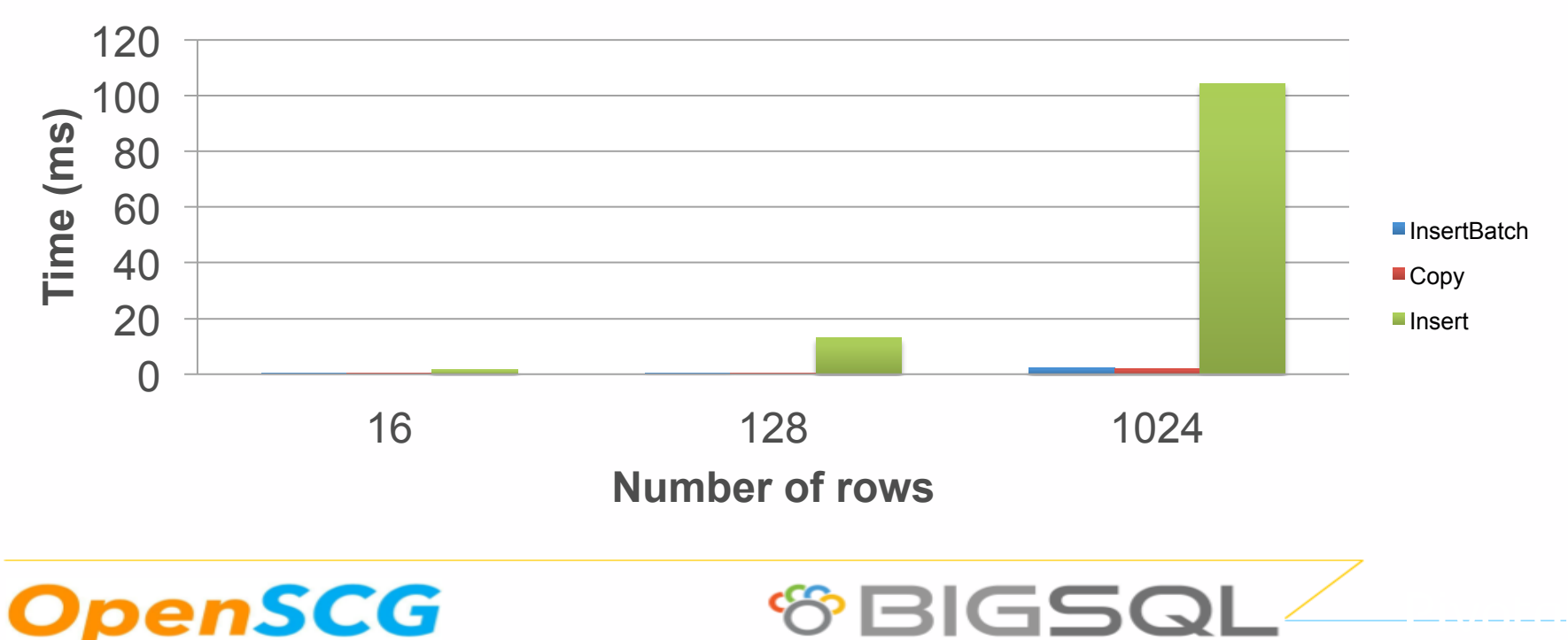

#### **Conclusion**

 Compared to batch inserts, plain inserts are very slow for large amounts of data

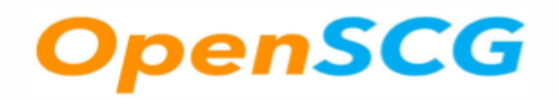

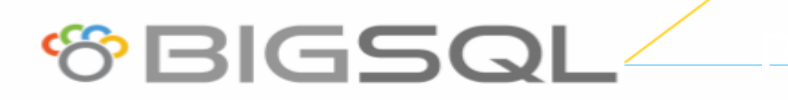

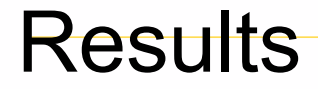

#### **1024 rows different batch sizes**

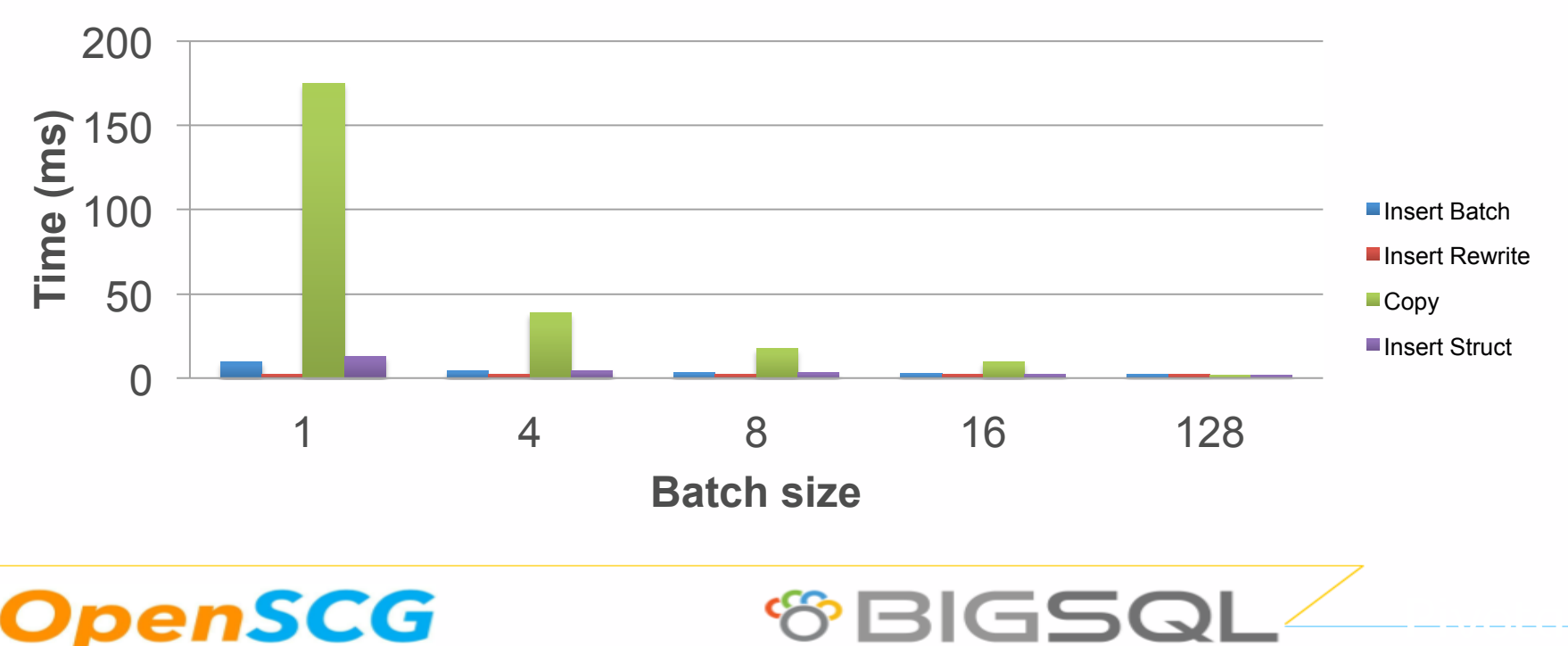

# How not to use JDBC (unfortunately typical)

- Open connection
- Prepare statement 'select \* from foo where id=?'
- preparedStatment.executeQuery()
- preparedStatement.close()
- Close Connection
- Without a pool connection creation is a heavyweight operation. PostgreSQL uses processes so each connection is a process
- Does not take advantage of caching

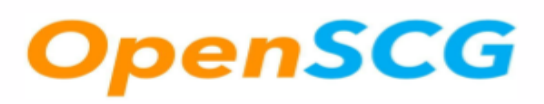

#### Better solution

- Open connection
- Prepare statement 'select \* from foo where id=?'
- By default after 5 executions will create a named statement PARSE S\_1 as 'select \* from foo where id=?'
- Multiple preparedStatment.executeQuery() BIND/EXEC instead of PARSE/BIND/ EXEC
- Never close the statement if possible

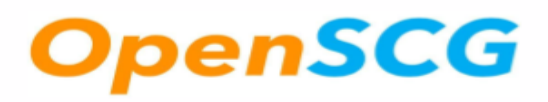

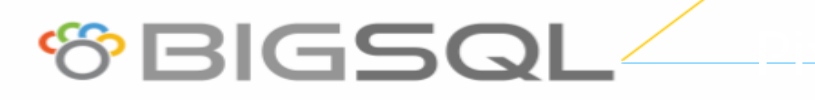

#### Query cache best practices

- Client side query cache only works in 9.4.1203 and up
- Do not use generated queries, as they generate new server side prepared statement
- Things like executeUpdate(**'insert into foo (i,l,f,d) values (1,2,3,4)'**) will never use a named statement
- Do not change the type of a parameter as this leads to DEALLOCATE/PREPARE
- Pstmt.setInt(1,1)
- Pstmt.setNull(1,Types.VARCHAR) this will cause the prepared statement to be deallocated

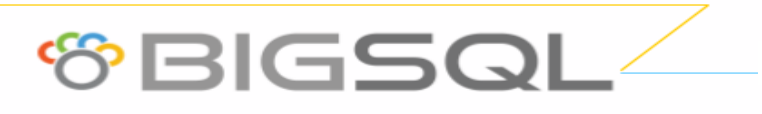

#### Less obvious issues

- Server Prepare activated after 5 executions
- There is a configuration parameter called prepareThreshold (default 5)
- PGStatement.isUseServerPrepare() can be used to check
- After 5 executions of the same prepared statement we change from unnamed statements to named
- Named statements will use binary mode where possible;
- binary mode is faster when we have to parse things like timestamps
- Named statements are only parsed once on the server then bind/execute

operations on the server

#### **setFetchSize**

- If we don't use a fetch size we will read the entire response into memory then process
- Optimizing the data sent at one time reduces memory usage and GC
- Only works with in a transaction
- Make sure fetch size is above 100
- If you have a lot of data this is really the only way to read it in without an Out Of Memory Exception

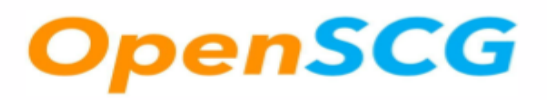

#### Performance enhancements review

- Cache parsed statements across PrepareStatement calls now don't have to parse the statement in java each time
- Execute Batch changed to not execute statement by statement bug in code disabled batching
- Rewrite Batched inserts rewrites inserts from multiple insert into foo (a,b,c) values (1,2,3) to insert into foo (a,b,c) values (1,2,3), (4,5,6) this provides 2x-3x speed up

**&BIGSG** 

Avoid Calendar cloning provides 4x speed increase for setTimestamp pr 376

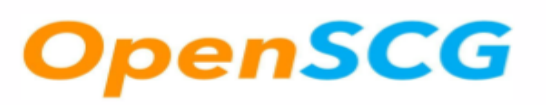

### **Conclusions**

- Using insert rewrite gives us a 2-3x performance increase for batch inserts
- Makes sense as it is one trip
- Use setFetchSize(100) or greater and use transactions
- Don't close prepared statements.

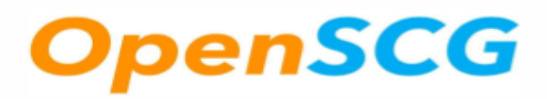

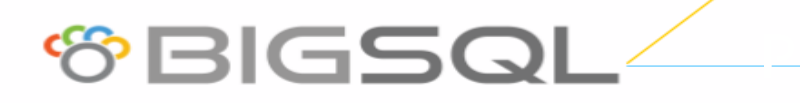

# New Release Numbering 42.0.0

- Wanted to divorce ourselves from the server release schedule
- Wanted to reduce confusion as to which version to use. Previously the numbers 9.x were in the version number.
- Introduce semantic versioning
- 42 more or less at random, but also the answer to the question.

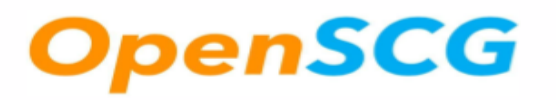

#### Notable changes

- Support dropped for versions before 8.2
- Replace hand written logger with java.util.logging
- Replication protocol API was added.

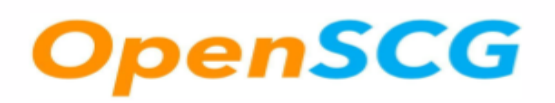

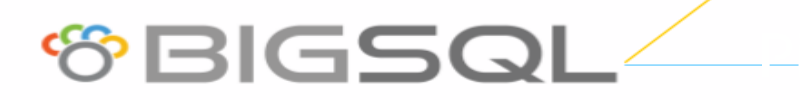

# Logical Replication Overview

- Reads the WAL logs and outputs them in any format you want
- Read changes
- Send confirmation of changes read
- GOTO read more changes

# Logical Replication High level Steps

- Create a replication connection
- Create a logical replication slot
- Read changes
- Send confirmation of changes read
- GOTO read more changes

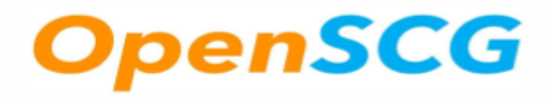

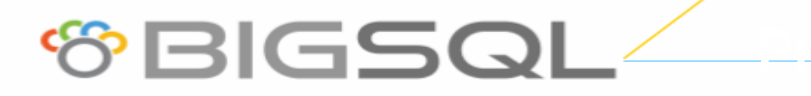

#### Create a Replication Connection

String  $url = "idbc:postgregl://localhost:5432/postgres";$ Properties  $props = new Properties()$ ; PGProperty.USER.set(props, "postgres"); PGProperty.PASSWORD.set(props, "postgres"); PGProperty.ASSUME MIN SERVER VERSION.set(props, "9.4"); PGProperty.REPLICATION.set(props, "database"); PGProperty.PREFER QUERY MODE.set(props, "simple"); Connection con = DriverManager.getConnection(url, props); PGConnection replConnection = con.unwrap(PGConnection.class);

- PGProperty.REPLICATION set to "database" instructs the walsender to connect to the database in the url and allow the connection to be used for logical replication.
- PREFER QUERY MODE needs to be set to simple as replication does not allow the use of the extended query mode

**OZDIES** 

# nSCG

# Create a Logical Replication Slot

```
String outputPlugin = 'test_decode';
try (PreparedStatement preparedStatement =
              													connection.prepareStatement("SELECT	*	FROM	
pg_create_logical_replication_slot(?,	?)"))	
{	
    preparedStatement.setString(1, slotName);
    preparedStatement.setString(2, outputPlugin);
    				preparedStatement.executeQuery())
```
} 

- Slots require a name and an output plugin
- Any unique name will work
- The output plugin is a previously compiled C library which formats the logical WAL

# CG

### Create a replication stream

PGReplicationStream stream =

 pgConnection

- .getReplicationAPI()
- .replicationStream()

 .logical() 

- .withSlotName(*SLOT\_NAME*)
- .withStartPosition(lsn)
- .withSlotOption(**"include-xids"**, **true**)

 $.$ start $()$ ;

- Open a PGReplicationStream with the same slot name
- Start position can be an existing LSN or InvalidLSN
- SlotOptions are sent to the logical decoder and are decoder specific

# Read Changes from database

```
while (true) {
      //non blocking receive message
      ByteBuffer msg = stream.readPending();
      if (msg == null) {
        								TimeUnit.MILLISECONDS.sleep(10L);	
        								continue;	
						}	
      int offset = msg.arrayOffset();
      byte[] source = msg.array();int length = source.length - offset;
      System.out.println(new String(source, offset, length));
      						//feedback	
      						stream.setAppliedLSN(stream.getLastReceiveLSN());	
      						stream.setFlushedLSN(stream.getLastReceiveLSN());	
				}
```
- Read from the stream, data will be in a ByteBuffer
- After reading the data send confirmation messages
- github.com:davecramer/LogicalDecode.git

# SCG

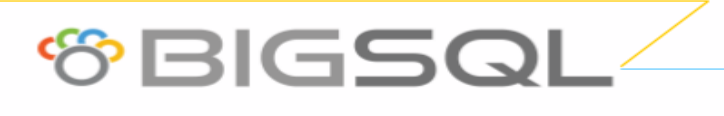

# https://github.com/pgjdbc/pgjdbc

- Credit where credit is due:
- Much of the optimization work on the driver was done by Vladimir Sitnikov
- Much (if not all ) of the work to convert the build to Maven was done by Stephen Nelson
- Rewriting batch statements thanks to Jeremy Whiting
- Replication support was provided by Vladimir Gordiychuk
- Questions ?

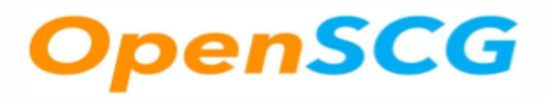

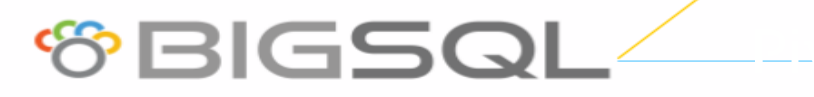